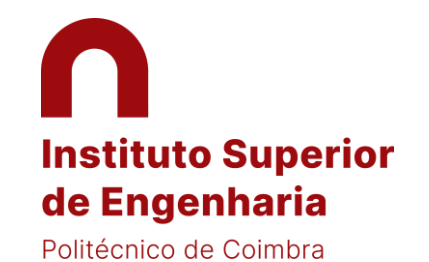

- 1 Please submit your application at Infoestudante platform by using this link: [HERE](https://inforestudante.ipc.pt/nonio/security/novoRegisto.do)
- 2 On the top right of the page you're able to change the application Language to English (EN)

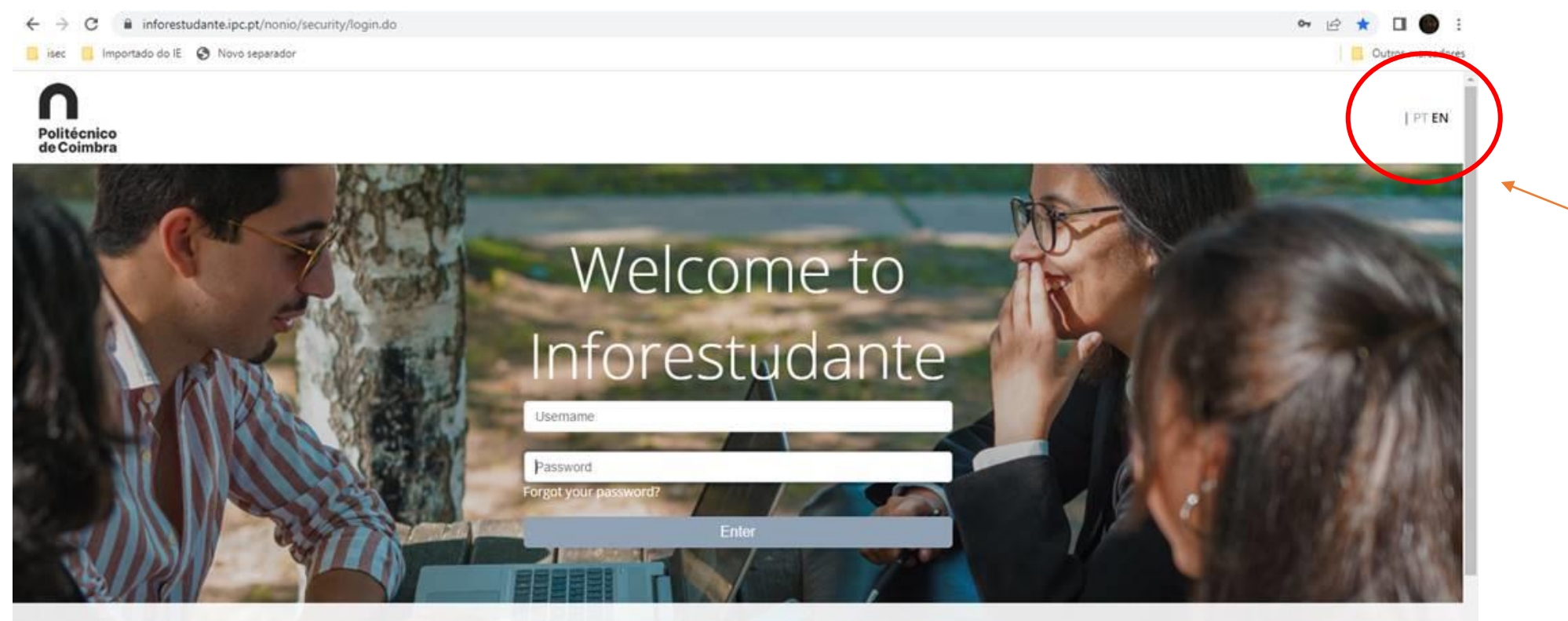

# Inforestudante

InforEstudante is a web application designed to support the students of the Instituto Politécnico de Coimbra. It is part of the NONIO system used by the Academic Management Services of the Polytechnic Institute.

# New User?

If this is the first time that you access this service and you do not know your username or password please selected this link.

If you do not have inforestudante access and wish to:

# Help

If you need help do not hesitate to contact our services:

Contact Information of Instituto Politécnico de Coimbra

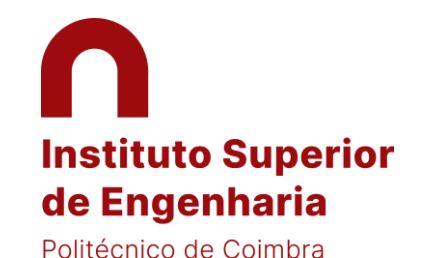

 $\Box$ 

### REGISTRATION GUIDE ACADEMIC PLATFORM – INFORESTUDANTE

### 3 Go down the page and press "Register"

 $\leftarrow$ iii inforestudante.ipc.pt/nonio/security/login.do  $\mathcal{C}$ 

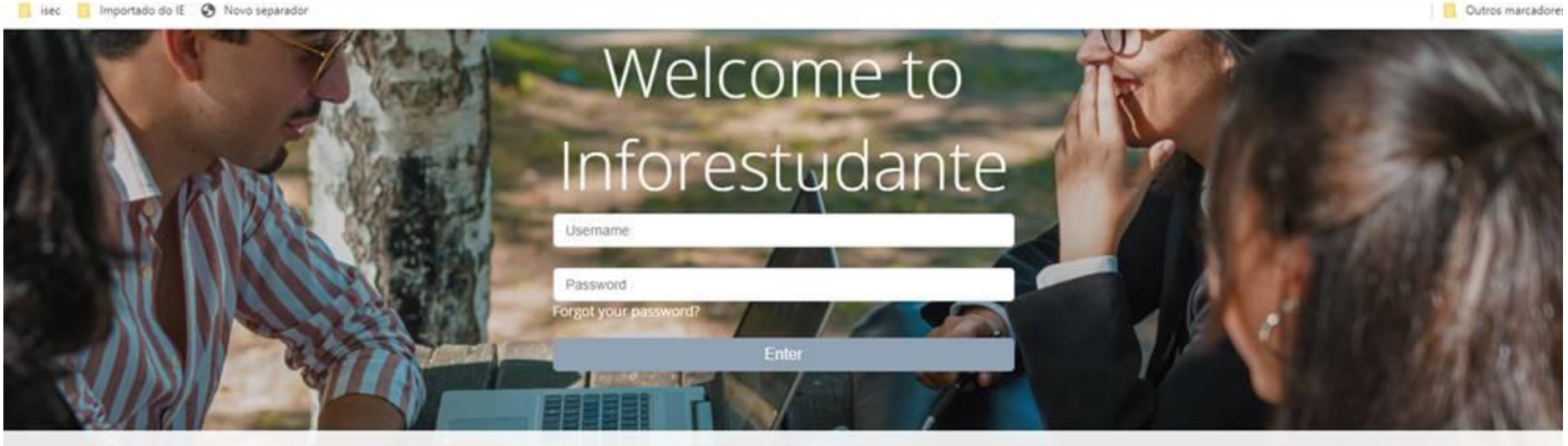

# Inforestudante

InforEstudante is a web application designed to support the students of the Instituto Politécnico de Coimbra. It is part of the NONIO system used by the Academic Management Services of the Polytechnic Institute.

- · Apply to courses:
- · Matriculations and registrations;
- · Access course grades:
- · Access Class Registration, Schedule and Summaries;
- · Access courses information:
- · Obtain your Diploma Supplement:

# New User?

If this is the first time that you access this service and you do not know your username or password please selected this link.

If you do not have inforestudante access and wish to:

- · Apply to a degree:
- · Apply to a mobility program;
- · Apply to isolated courses:
- · Join the Alumni Network:
- tration in the tests for access to special tenders over 23: Registraton in pre-requirement or vocational aptitude tests
- for local concests... Register

# Help

If you need help do not hesitate to contact our services:

Contact Information of Instituto Politécnico de Coimbra

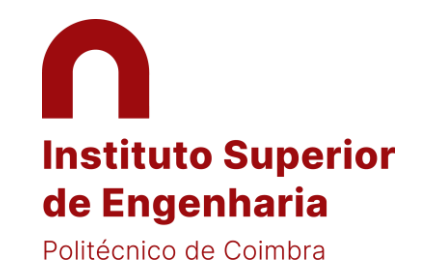

### 4 Choose "Mobility Program" and start your registration

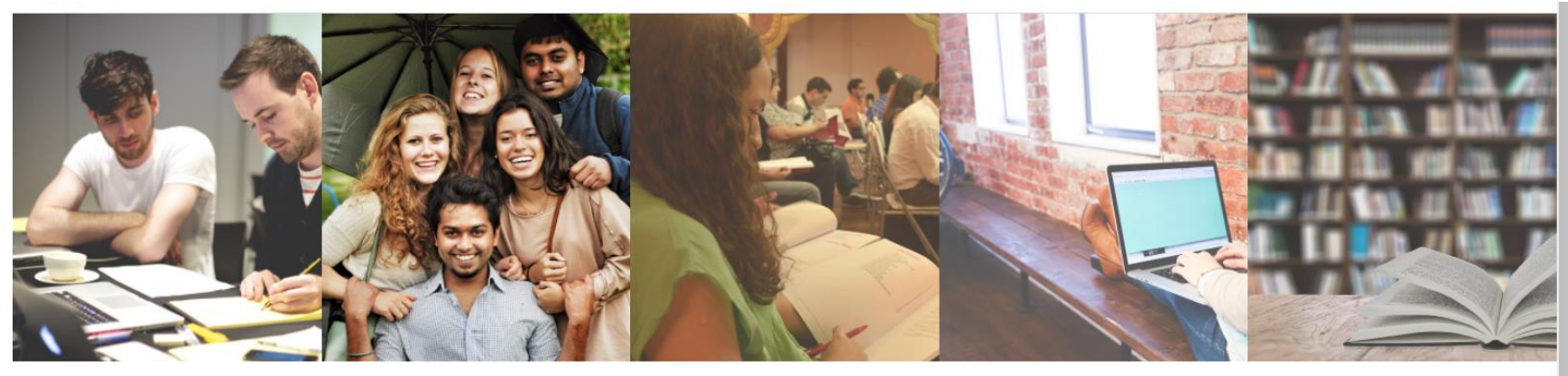

### Degree Application

- Applications for international students (1st Cycle Studies and Integrated Masters);
- Applications to 2<sup>nd</sup> and 3<sup>rd</sup> Cycles (Master and Ph. D courses);
- Change of Course, Readmission and Transfer:
- . Special Oualifications for access to higher education.

### Mobility Program

You can use this place to apply to Instituto Politécnico de Coimbra in the ambit of mobility programs.

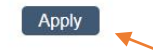

### **Isolated Courses**

You can use this place to apply to Instituto Politécnico de Coimbra in the ambit of isolated courses.

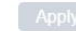

### Alumni Network

Access to Inforestudante by former students of Politécnico de Coimbra. InforEstudante is a web application designed to support the students of IPC that allows you to:

- · Join the former student network:
- Access news and exclusive
- information; • Access to newsletters;
- Apply to courses.
- 

### Non-Student

Application

Access to specific services such as registration in competitions for special tenders over 23 and pre-requirement or aptitude tests for local contests.

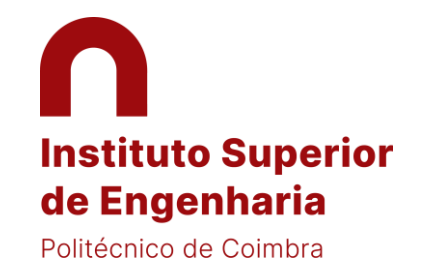

# Registry

### 5 Accept the terms and continue…

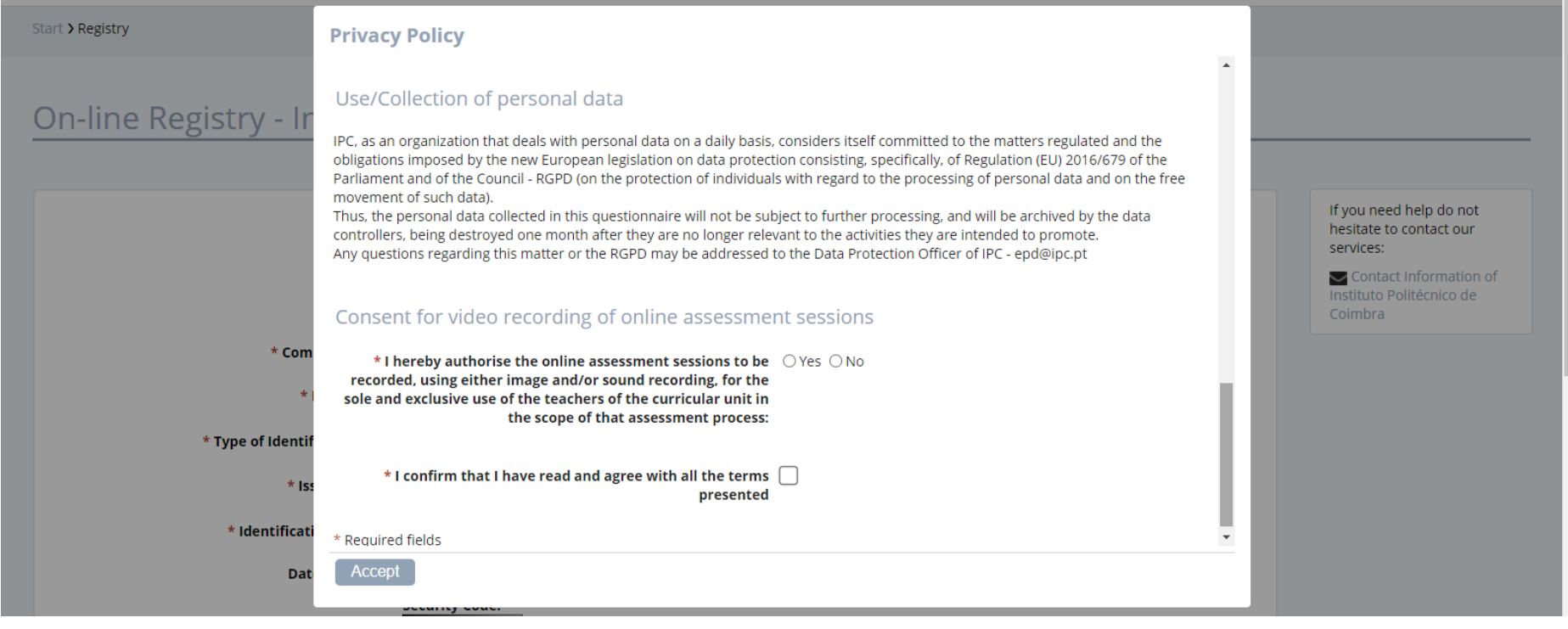

Insert your data and finish your registration

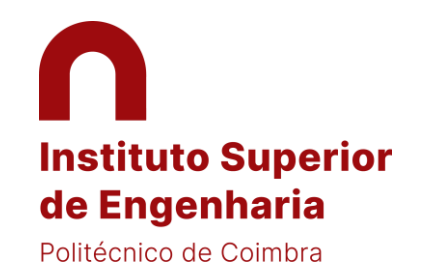

# Personal Data

6 Continue with your application by using the e-mail that you previous provided

Start > Personal Data

### Data gathering and processing

#### **Personal Data**

In order to use the service we ask you to write some personal information. After filling the information you will have access to all the features such as the ability to make course applications, applications under a mobility program or registration in the Instituto Politécnico de Coimbra former students network.

This information will be processed automatically. The forms must be completed in full.

The Instituto Politécnico de Coimbra is the recipient of this information.

All identified persons have the right to access their personal information. (Art. 22, 27 e 28 - Law n. 10/91 of 29/04).

If you need help do not hesitate to contact our services:

Contact Information of Instituto Politécnico de Coimbra

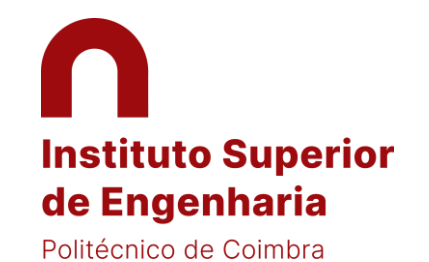

## 7 Personal data: You just need to fill the mandatory fields (marked with **\*)**

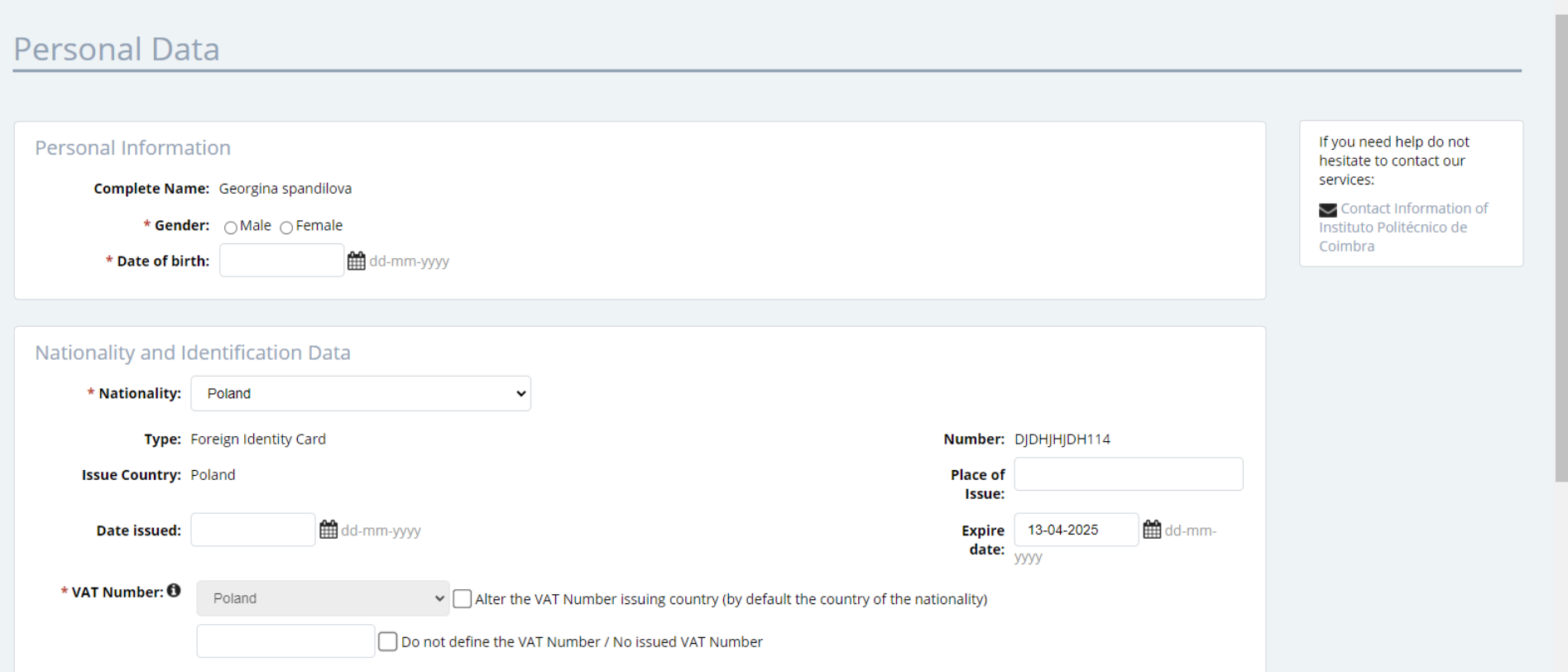

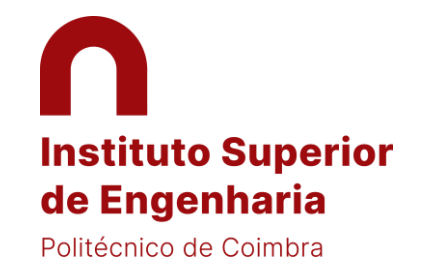

### 8 Submit your photo (needed for your student card)

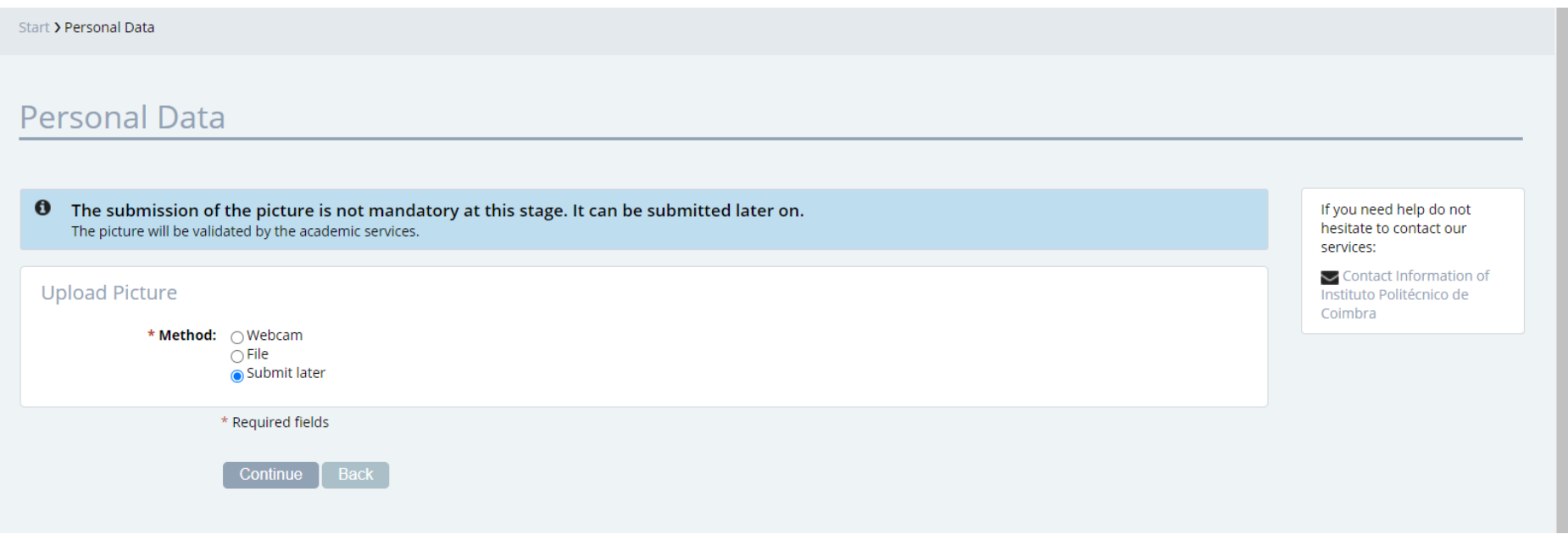

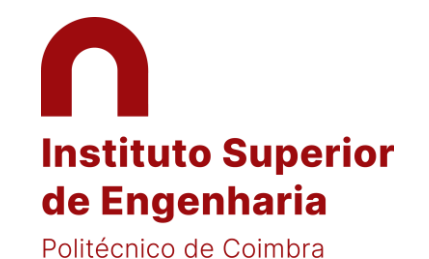

### Add address

9 You may use your home address. Please select first the country

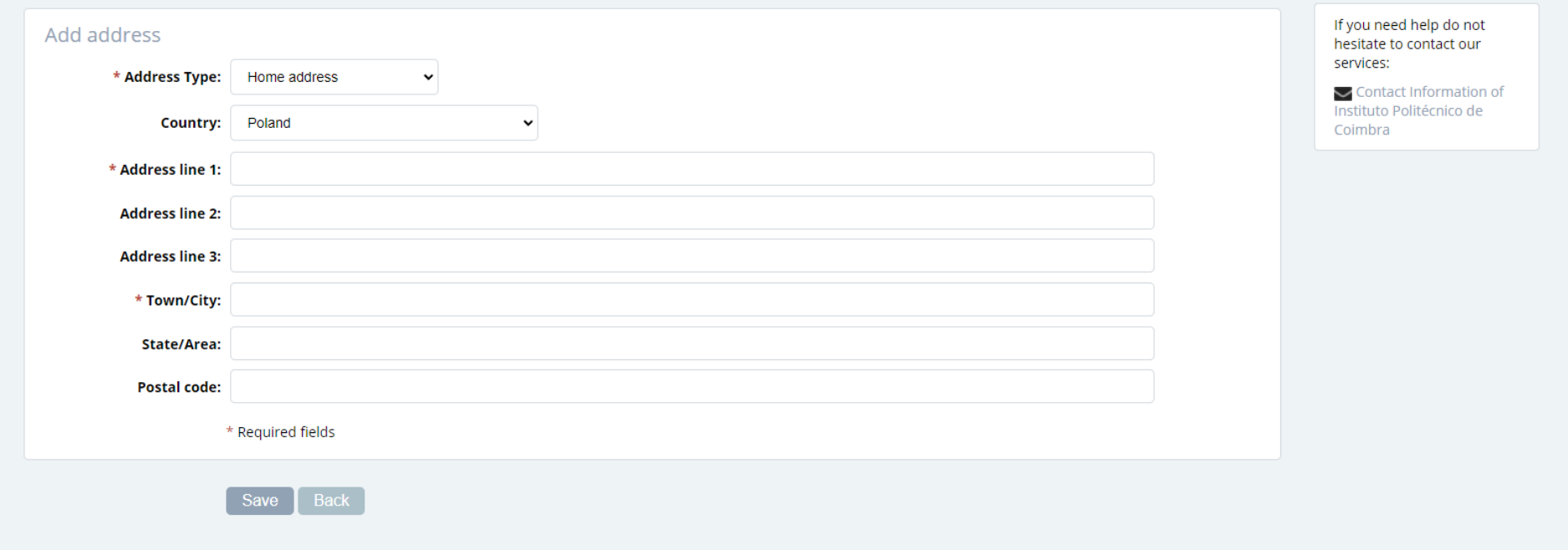

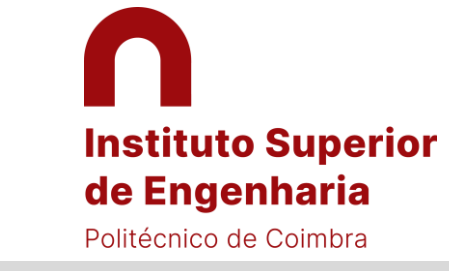

# Incoming Mobility Applications

# New application under a mobility program

10 Continue the application as showed below. Choose your home Institution country and City and then your Institution

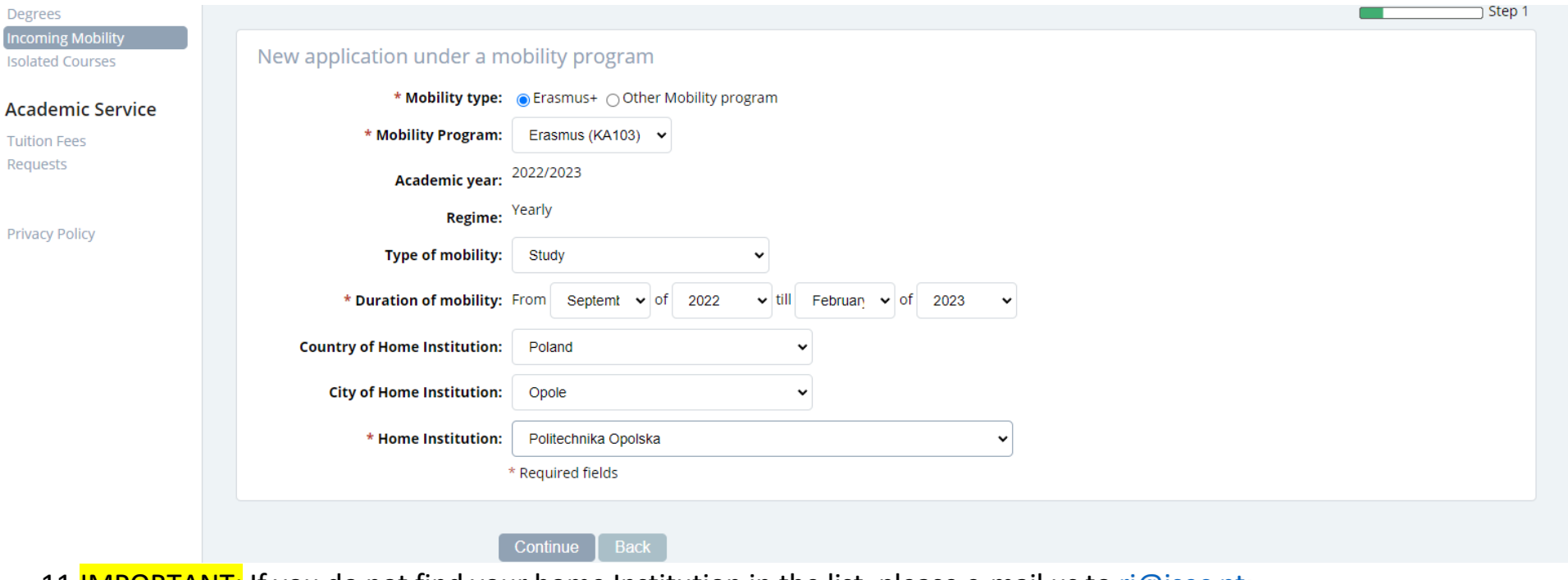

11 **IMPORTANT:** If you do not find your home Institution in the list, please e-mail us to [ri@isec.pt;](mailto:ri@isec.pt)

[internationaloffice@ipc.pt.](mailto:internationaloffice@ipc.pt) Your Institution will be added to the list.

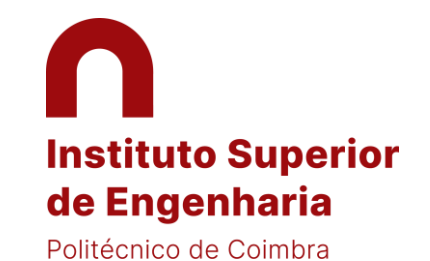

… Please continue…

### Language competence

## 12 By default, the minimum Portuguese language knowledge considered is A1…

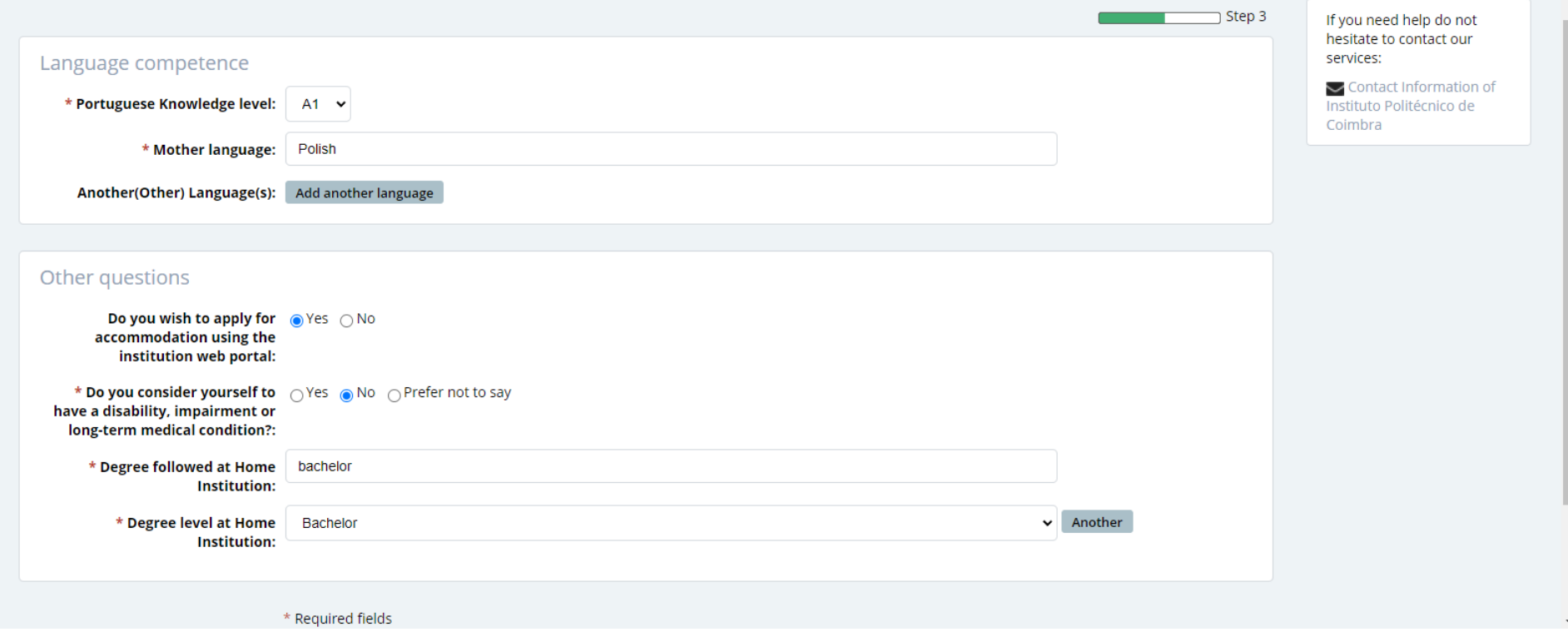

## Select course units

- 13 To select the subjects from ISEC, please consider the ECTS catalogues available at [www.isec.pt/en](http://www.isec.pt/en) to check the code of the subjects
- 14 IMPORTANT: Please choose the subject by using "code" instead of "name" as shown below

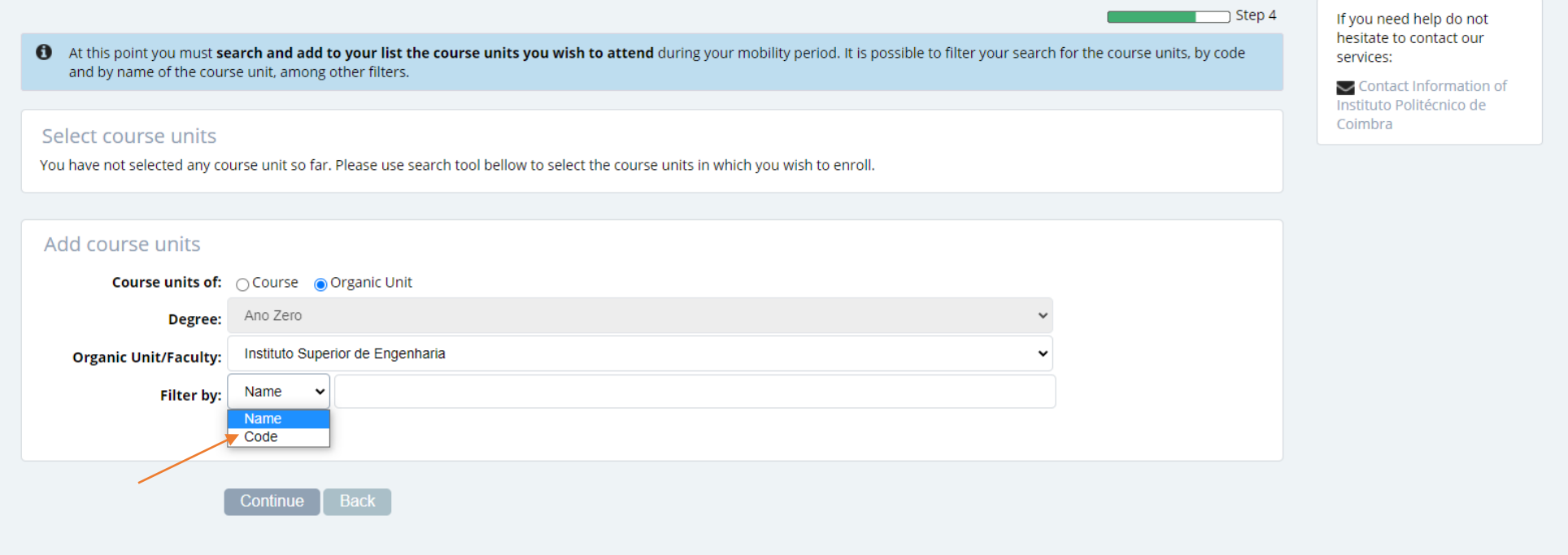

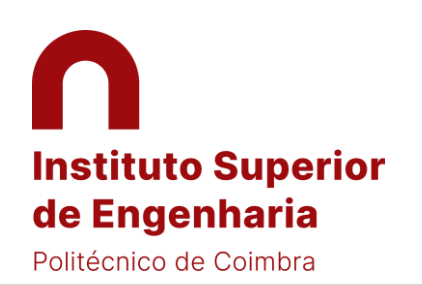

### 15 Please confirm all of your data and upload your documents at the bottom

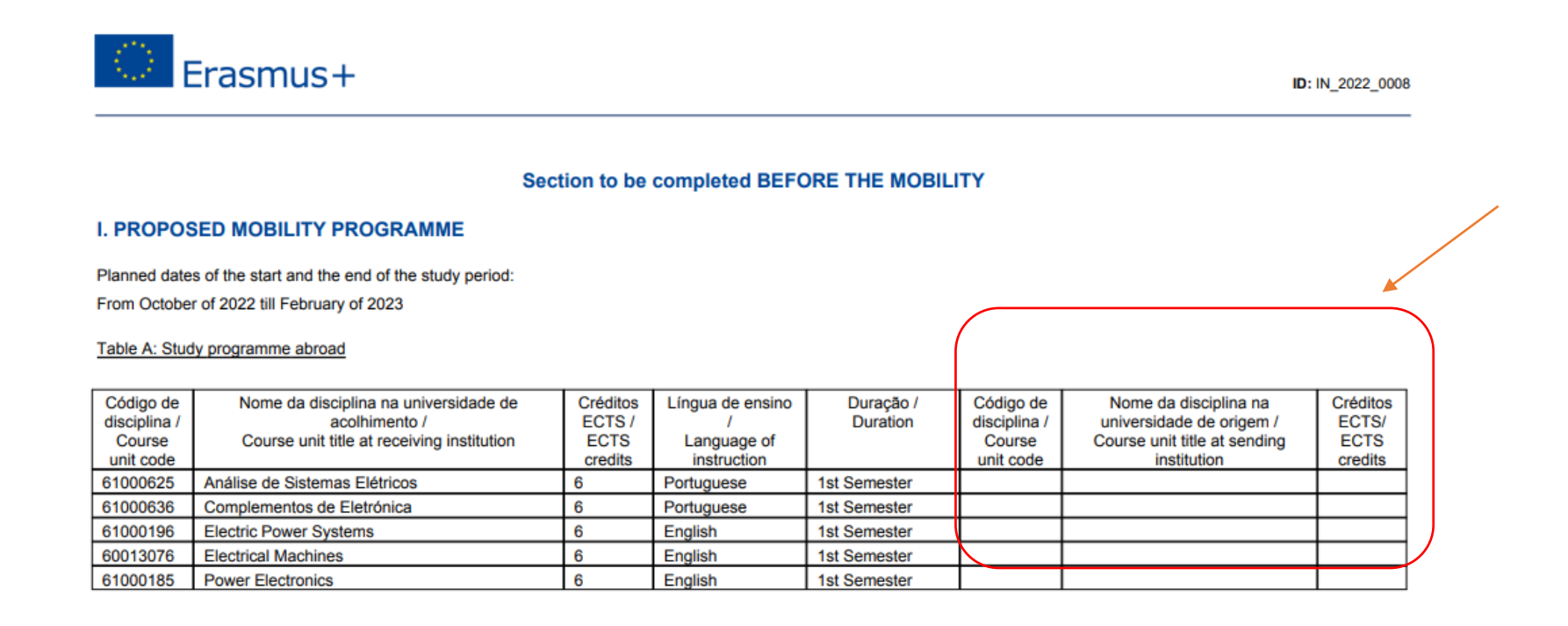

# **Instituto Superior** de Engenharia Politécnico de Coimbra

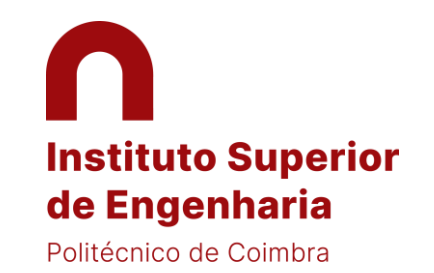

- 16 Download the pdf Application Form and, before the signatures, please fill-out (digitally or hand-written) the column with the subjects from your home University, as indicated below.
- 17 Then, upload the Application Form at Inforestudante **AFTER** being duly signed by you and your home Institution.

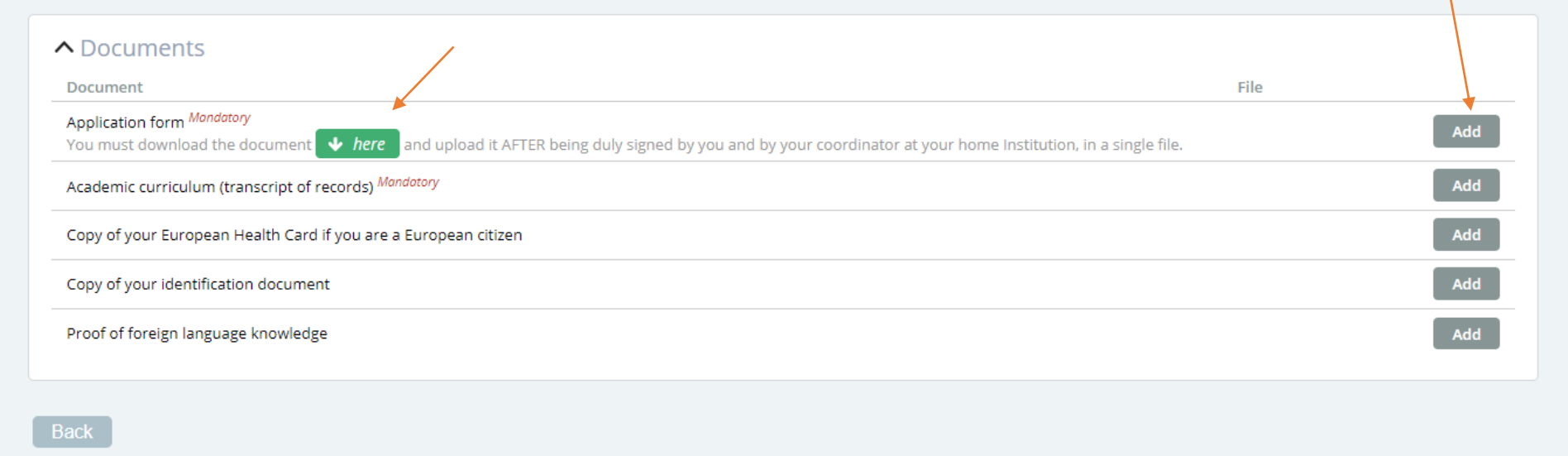

IMPORTANT: In case your University requests the "traditional" learning agreement, please upload it at Inforestudante, in a single pdf file, or send it by e-mail to  $ri@isec.pt$  to be signed by ISEC.

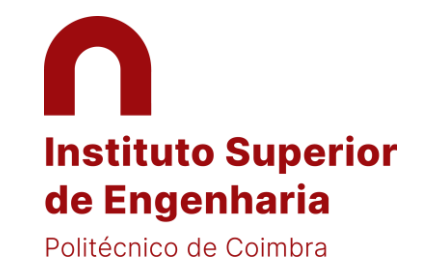

### CONFIRM AND CLOSE APPLICATION

IMPORTANT: your application will be completed and submitted just after you press "Confirm and close application" as shown below:

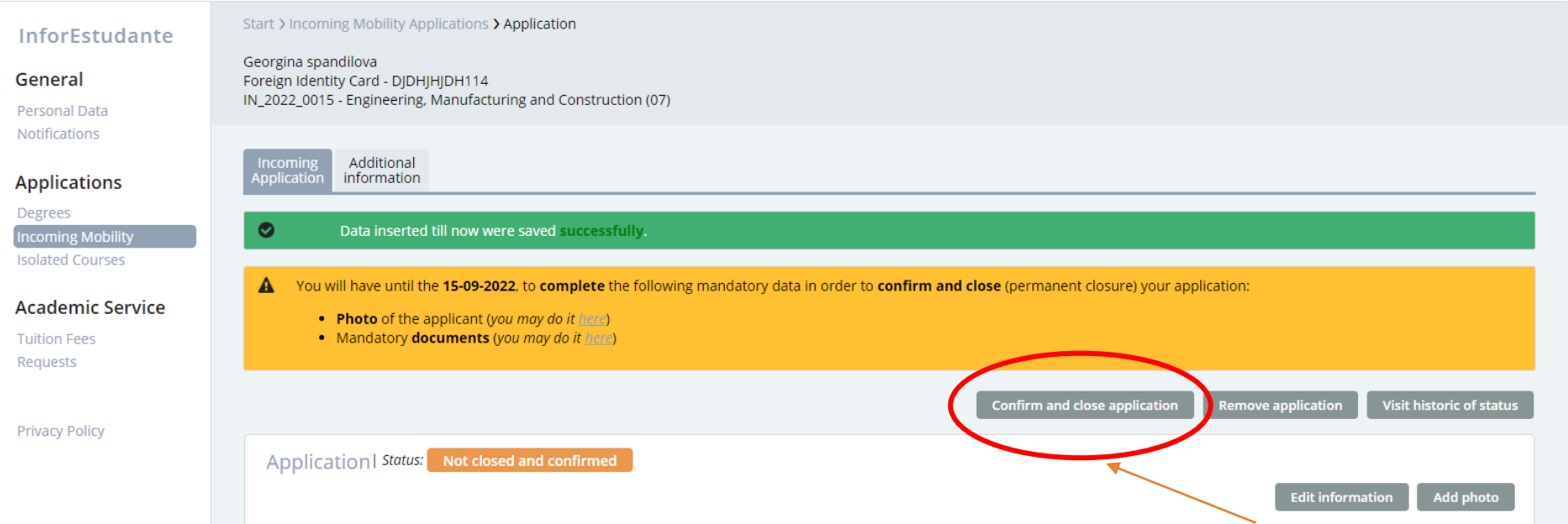

NOTE: After the submission, your application will be analysed. The acceptance documents signed by ISEC will be uploaded at Inforestudante.